## **P5: Black Box Testing**

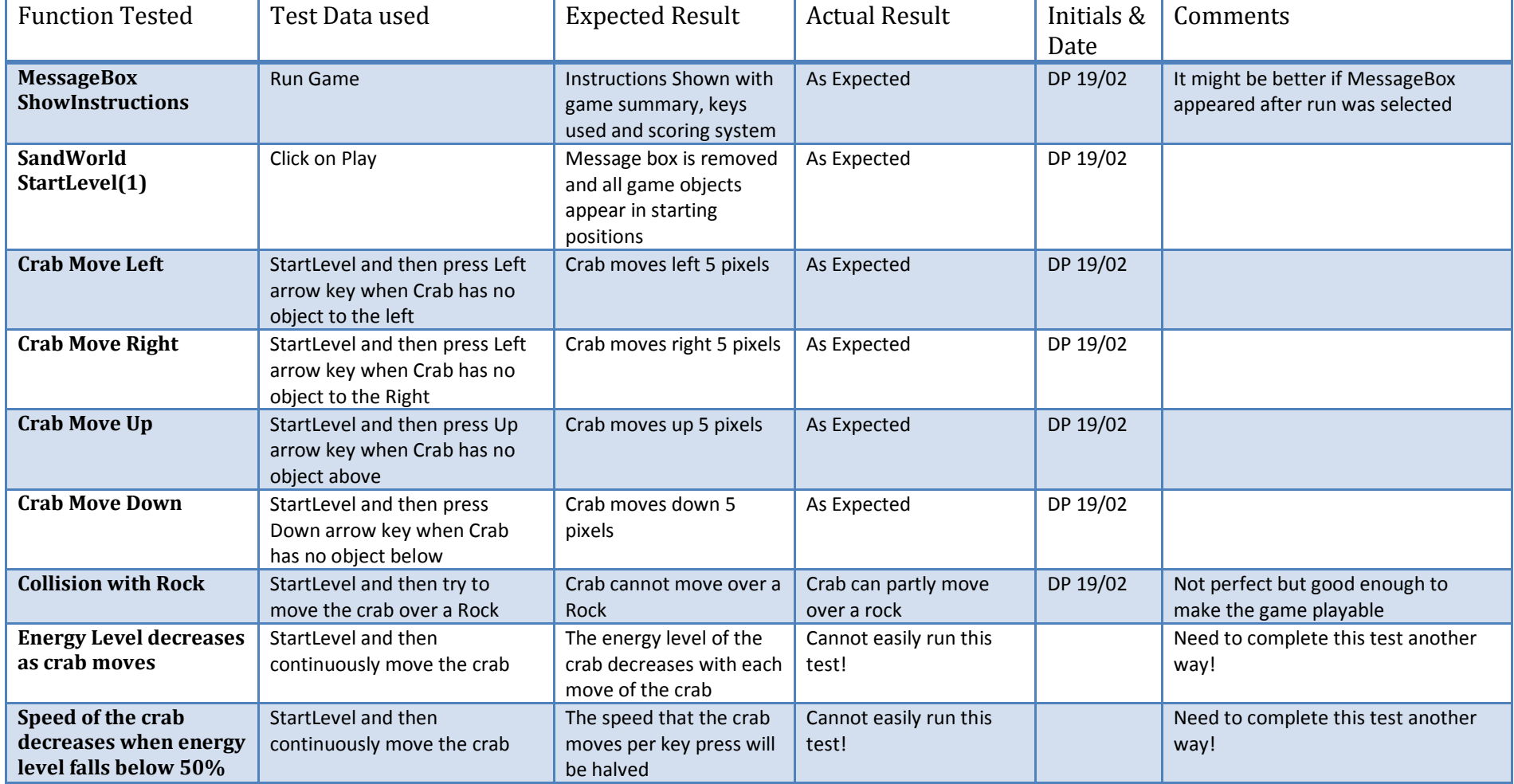

## **M3: Testing Using Objects**

One way of testing in Greenfoot is to use Objects directly. In this example a new Crab has been added to the start of a game. By right clicking on the crab the move method can be called. The crab does not move as no key was pressed, but you can inspect the contents of all the variables and constants (static fields) as shown below.

This test highlights an issue as in spite of the crab not moving its energy level has been reduced by one. This should only happen if the crab actually moves, and not if the move method is called without any movement taking place.!!!

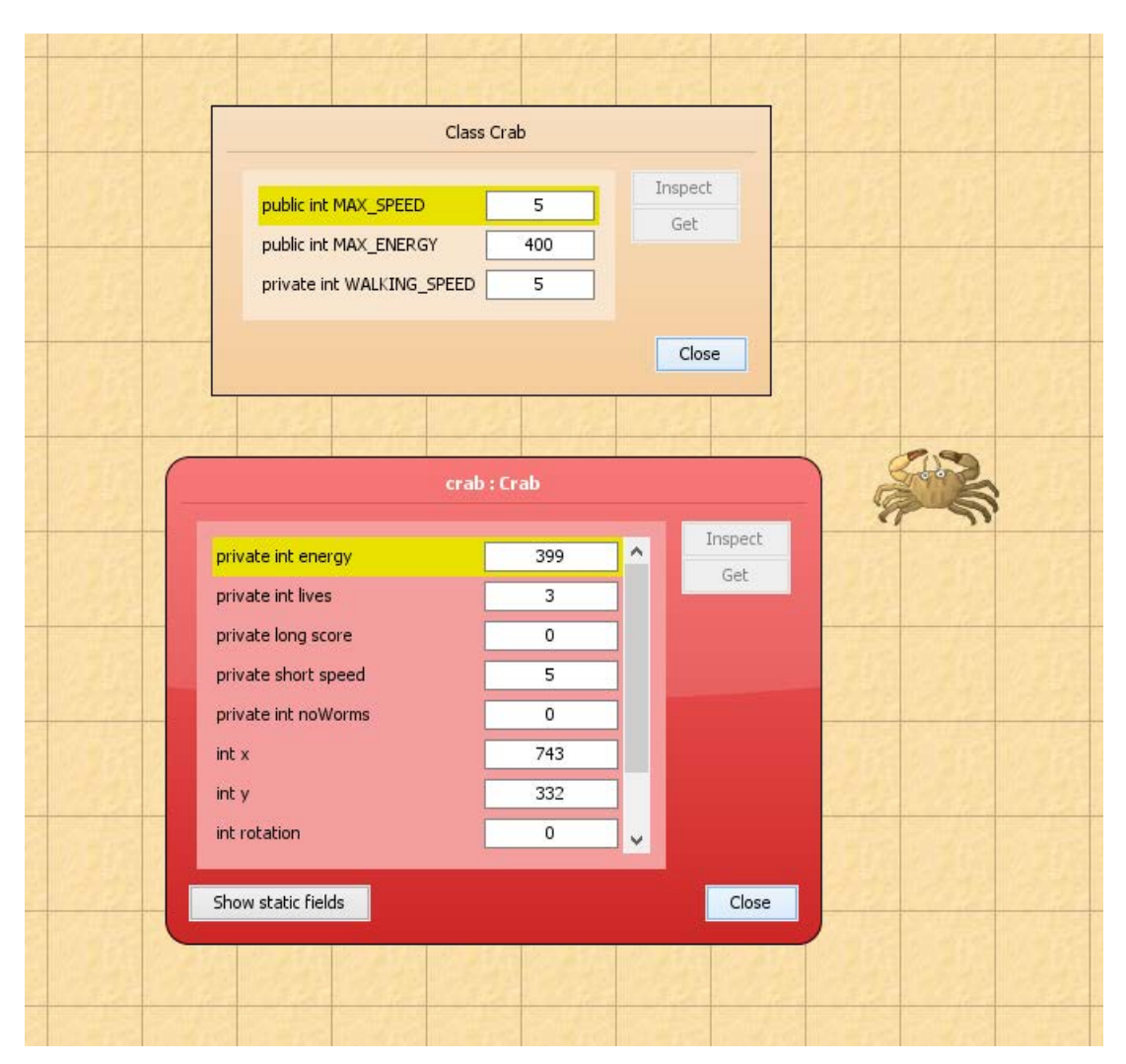

## **M3: Setting Breakpoints**

In order to work out what is happening in the faulty crab move method a breakpoint can be set in the code by clicking in the left margin at the start of the method. The game can then be run and the execution will halt the first time the move method is called.

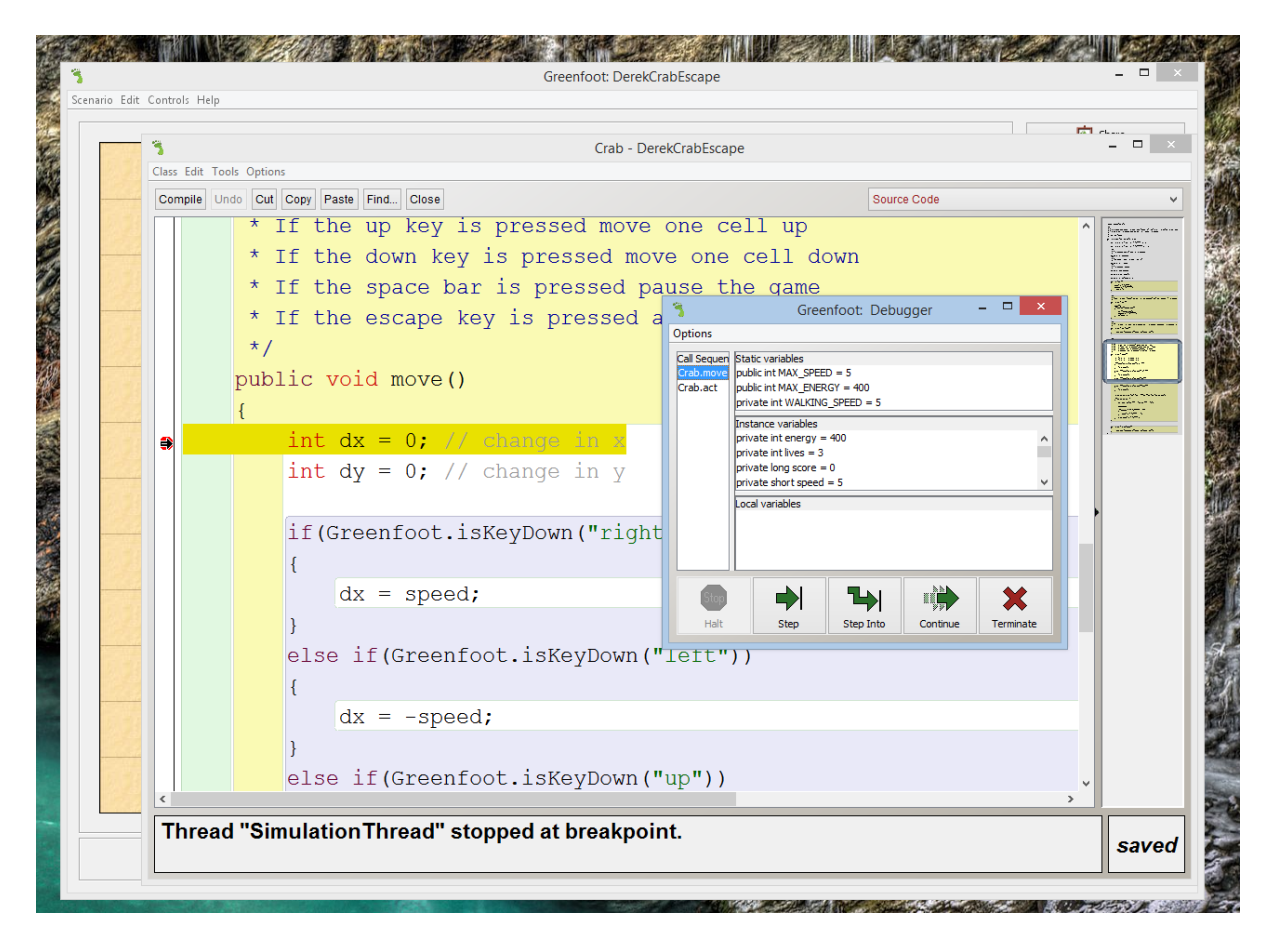

Execution has halted on the line that sets  $dx = 0$ , and in the debugger you can see that the energy lvel of the crab is correct at 400. You can then **step** through the code line by line.

When the program reaches the point which sets a new location for the crab, you can see that  $dx = 0$ , and dy = 0. This is because no key has been pressed so there is no need to reset the location of the crab, yet the code goes on to do exactly that, and also to decrease the crabs energy even though it has not moved!!!

In this case the code needs to be altered so that it does not try to move the crab if  $dx = 0$  and  $dy = 0$ , and also does not decrease the energy value.

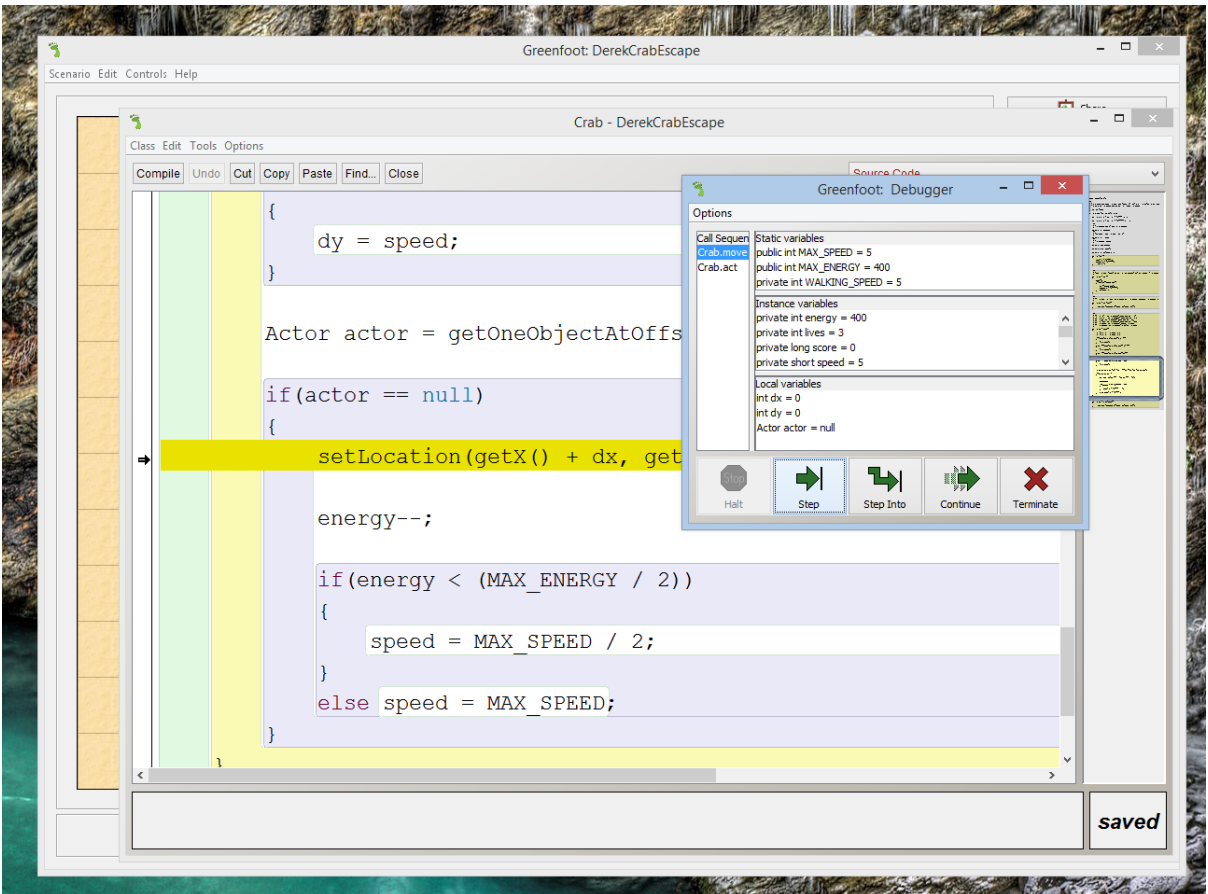

It is hard to see how this bug could have been found any other way, than by setting breakpoints and stepping through the code.